## INTERLAB SYSTEM CHECK

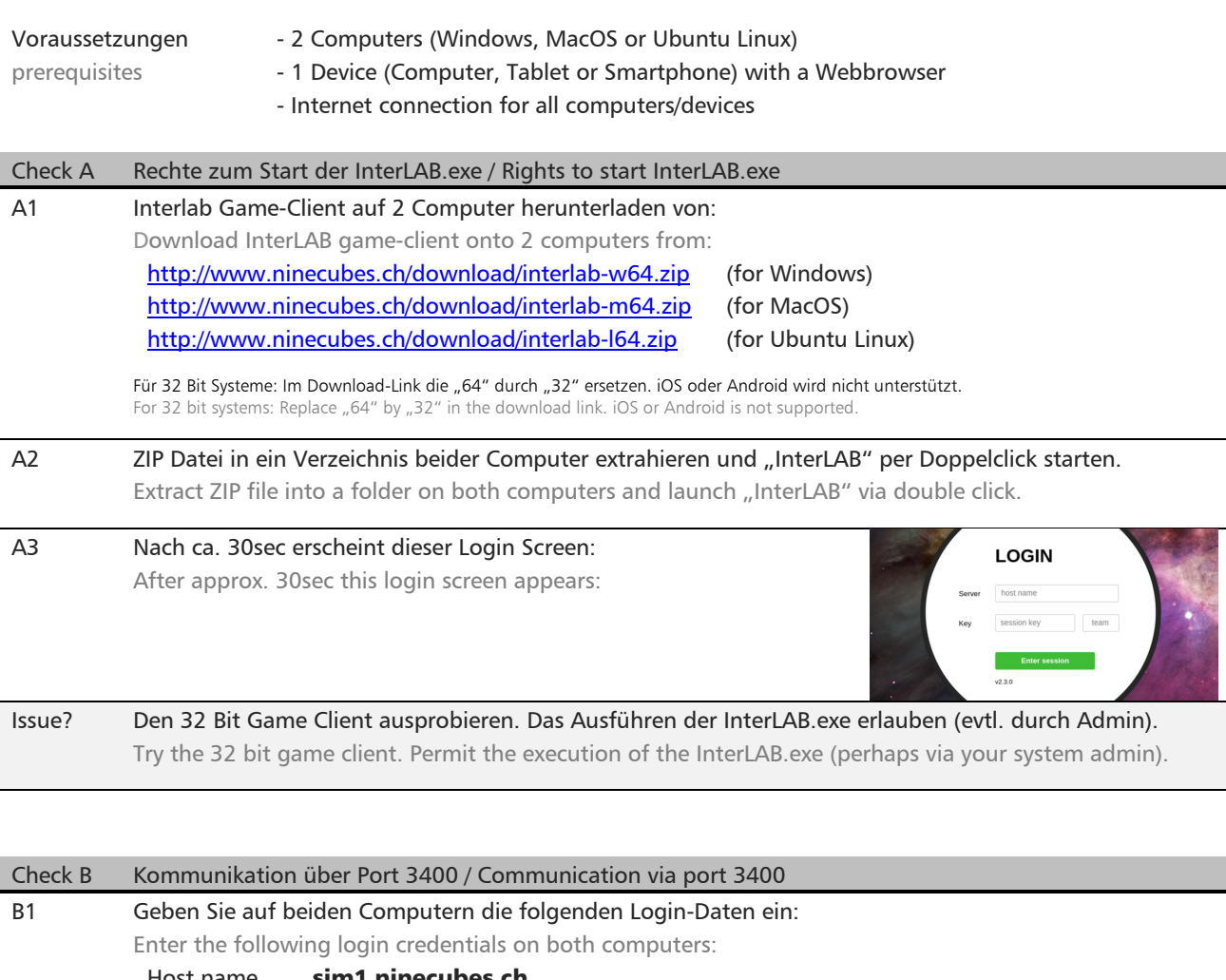

Host name sim1.nined Session key [SESSION] Team [TEAM] Klicken Sie dann auf den grünen Button. Then click the green button. Die gelb markierten Login-Daten werden Ihnen separat zugestellt. The yellow login credentials will be made available via separate correspondence. B2 Treffen Sie auf den Computern folgende Cockpits-Auswahl: Check the following cockpit options on the computers: Computer  $1 \rightarrow M$ ain Deck Computer  $2 \rightarrow$  Support Deck Klicken Sie dann auf die grünen Buttons. Then click the green buttons. **MAIN DECK** B3 Die beiden Computer zeigen diese Bilder: The two computers show these screens: 1 **SUPPORT DECK**  $\overline{a}$ Issue? Die Kommunikation via Port 3400 durch den Admin freischalten lassen (z.B. Firewall auf Computer, Firmennetzwerk, etc.). Communication via port 3400 needs to be permitted by admin (e.g. firewall on computers, corporate network, …).

BOOST YOUR PERFORMANCE. **[NCERLAB X**] interpersonalSkillsLAB.ch

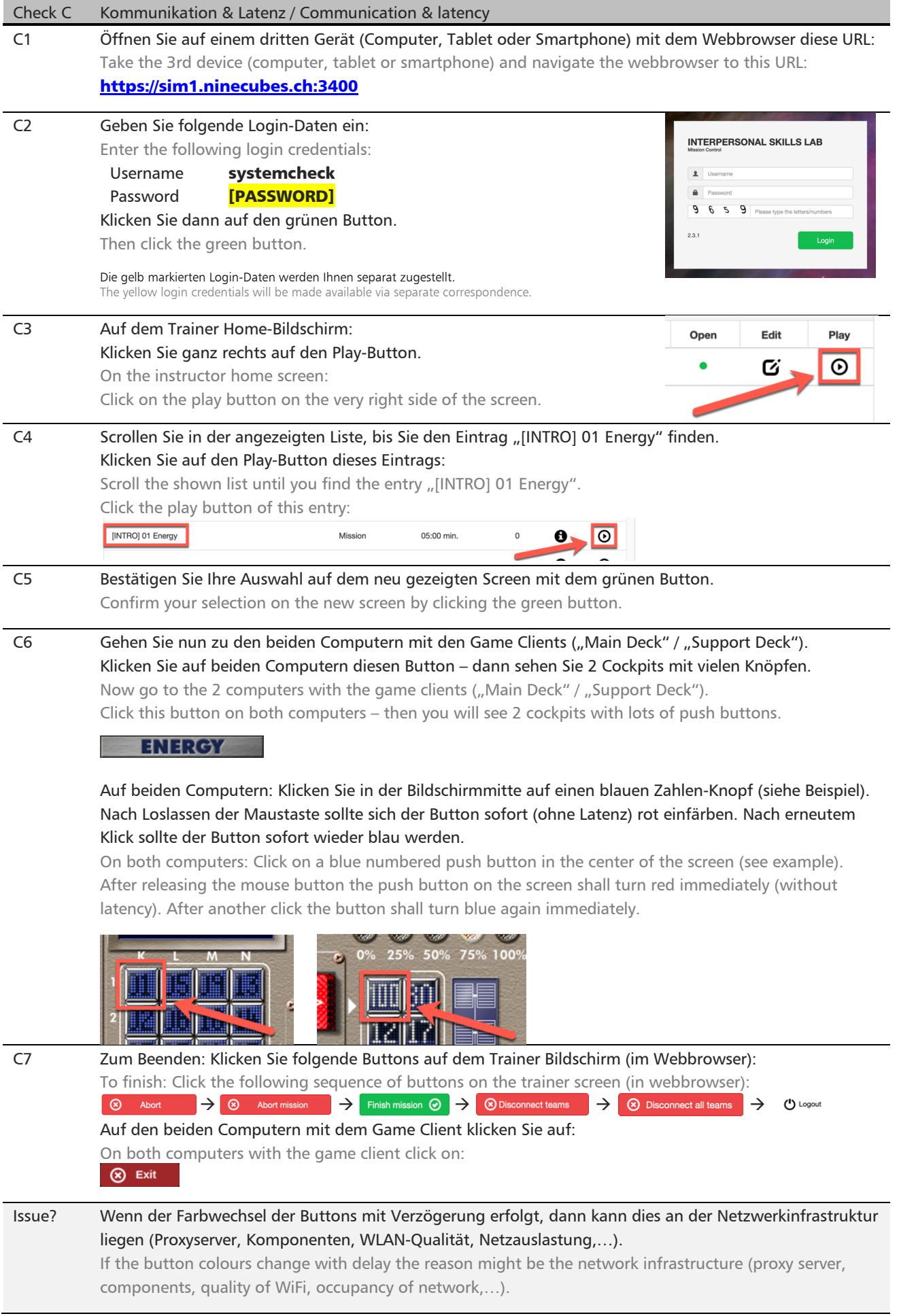